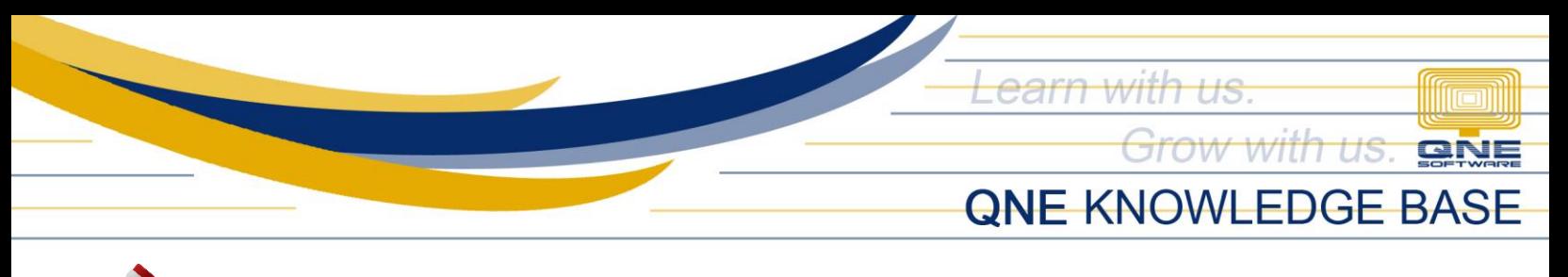

### Ī **HOW TO RECORD BUNDLED ITEM**

### Overview:

Stock Bundle can be used to create a package consisting of different types of items

## Step 1:

Go to Stock Module > Stock Items > Click New > Key in Details of Bundled Item such as Stock Code, Stock Name, Default Location, Unit of Measurement; Category, Group and Class if Applicable and lastly the Posting Account of the Bundled Item using the Preset Code Column

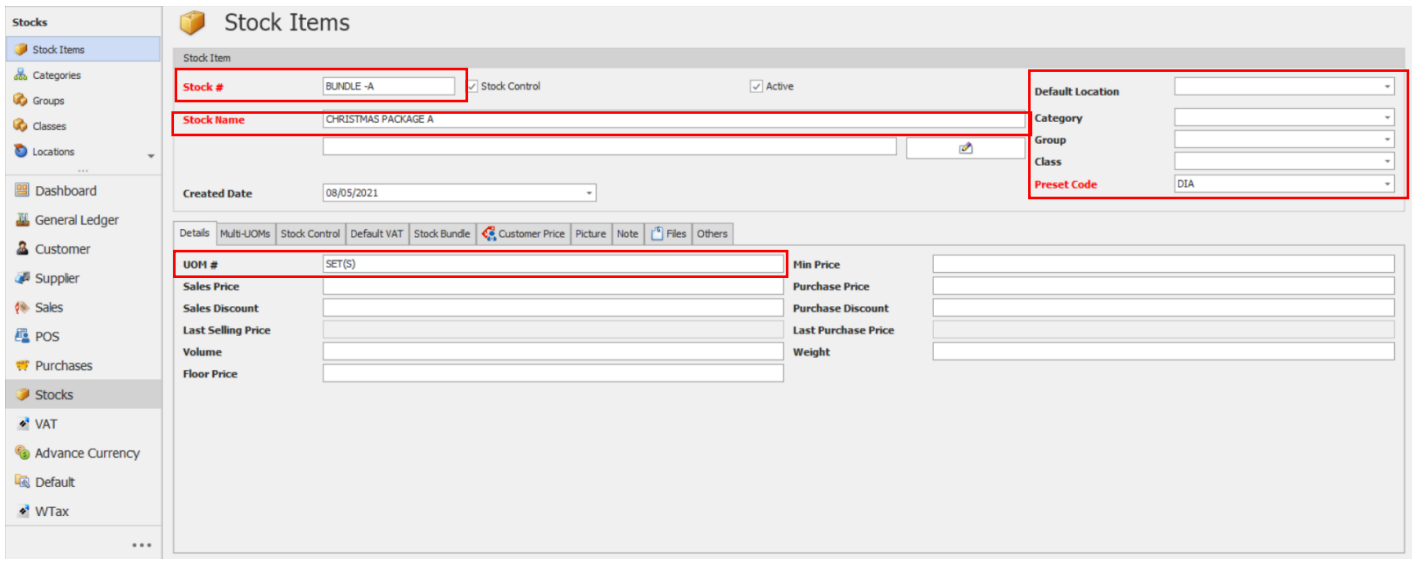

## Step 2:

Go to Stock Bundle Tab > Tick Bundled > Then specify all the contents of the Bundled Item

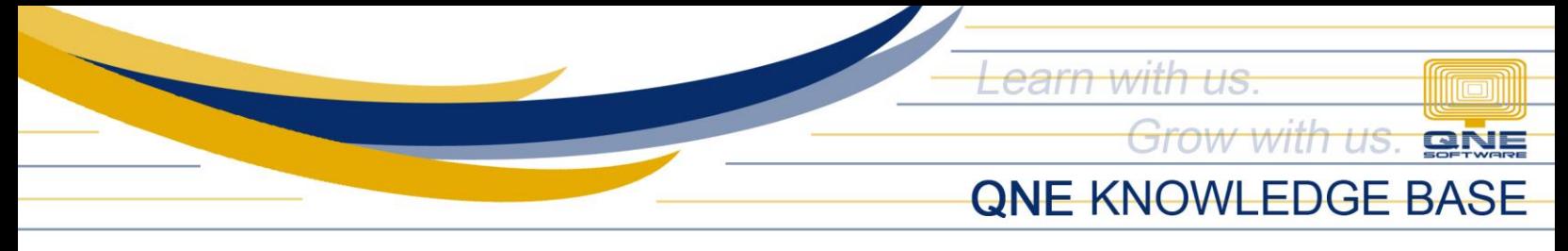

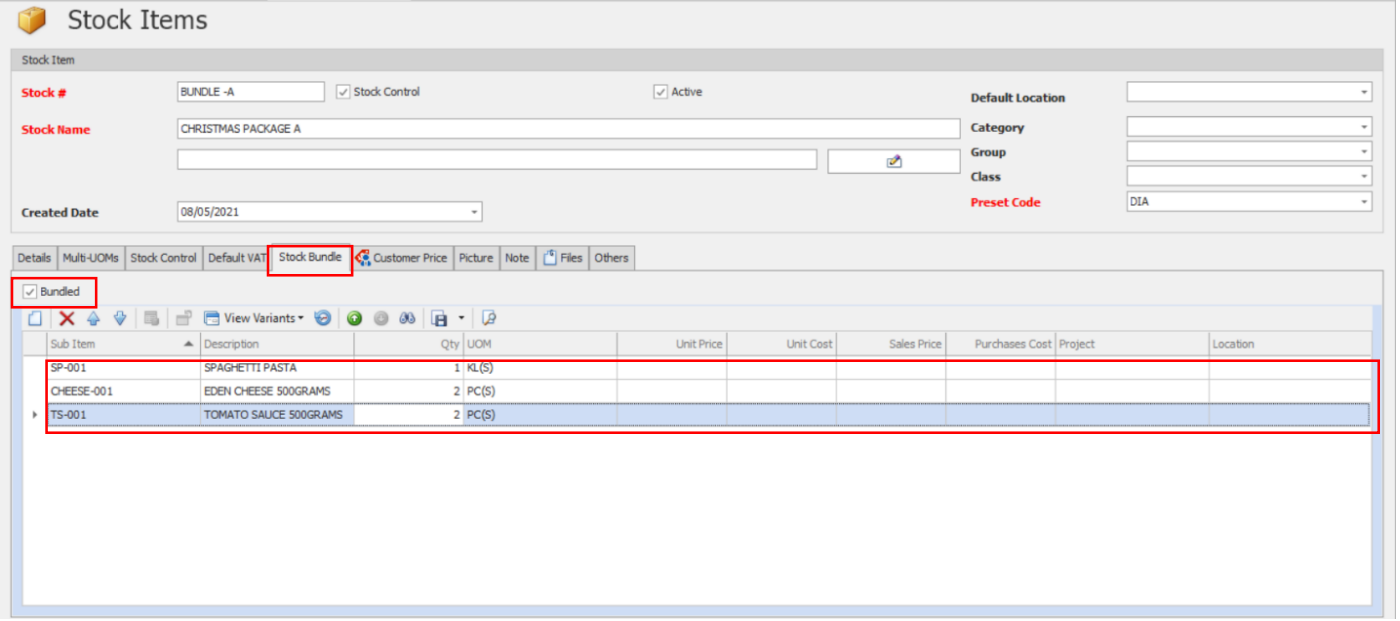

# How Does it Work?

Example: Create a Sales Invoice Transaction > Select the created Bundled Item (Bundle-A Christmas Package A)

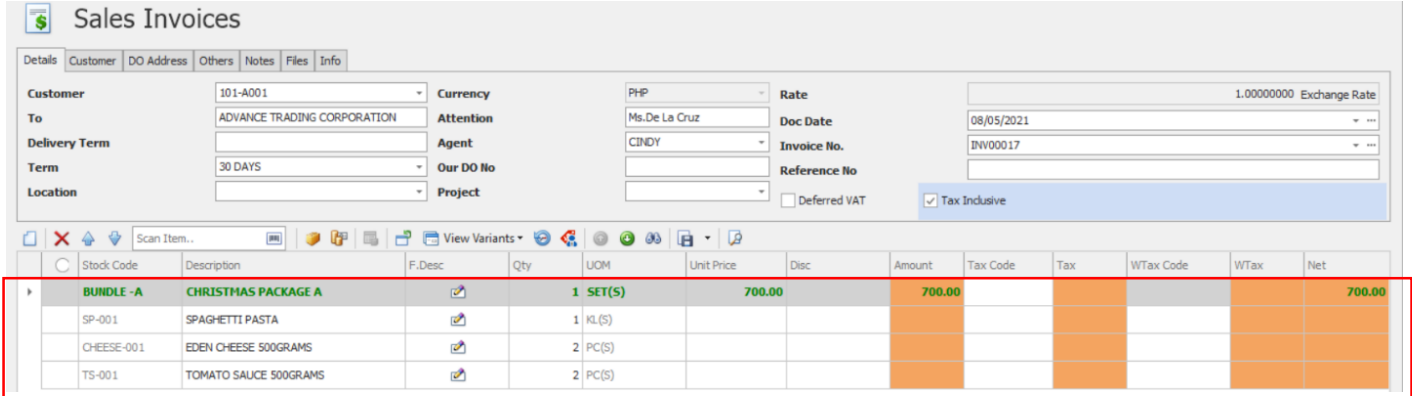

Upon selection, the system will display the contents of the Bundled Item

*Unit 806 Pearl of the Orient Tower, 1240 Roxas Blvd., Ermita Manila, 1000 Philippines Tel. No.: +63 2 567-4248, +63 2 567-4253 Fax No.: +63 2 567-4250* Website[: www.qne.com.ph](http://www.qne.com.ph/) Facebook:<https://www.facebook.com/QnEPH> Follow our Twitter and Instagram account: @qnesoftwareph

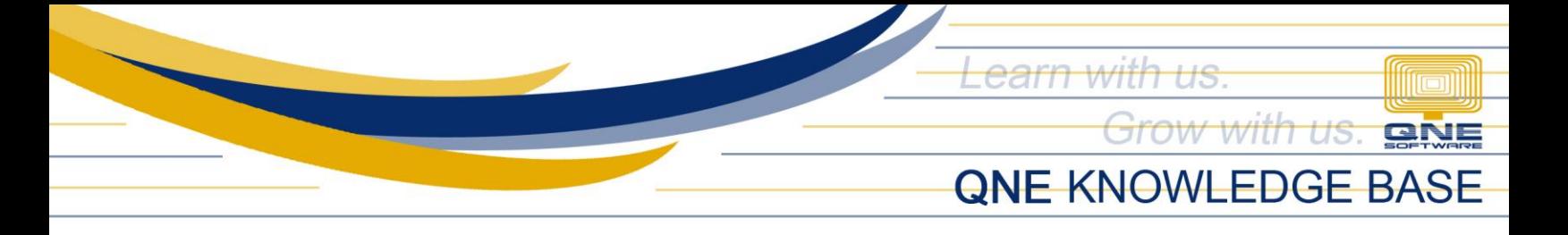

NOTE: *Bundled items are virtual items only and will not have any effect in the inventory count. Thus, sub items/or the item components of the bundle are still the one to have deduction in Stock Balance.*

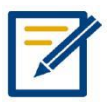

For further concerns regarding this matter, please contact support to assist you or create ticket thru this link https://qnesupportph.freshdesk.com